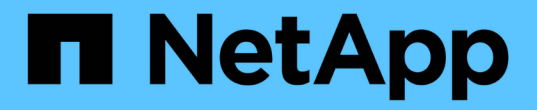

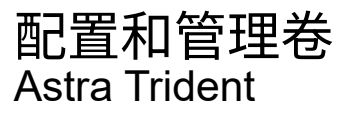

NetApp April 03, 2024

This PDF was generated from https://docs.netapp.com/zh-cn/trident-2310/trident-use/vol-provision.html on April 03, 2024. Always check docs.netapp.com for the latest.

# 目录

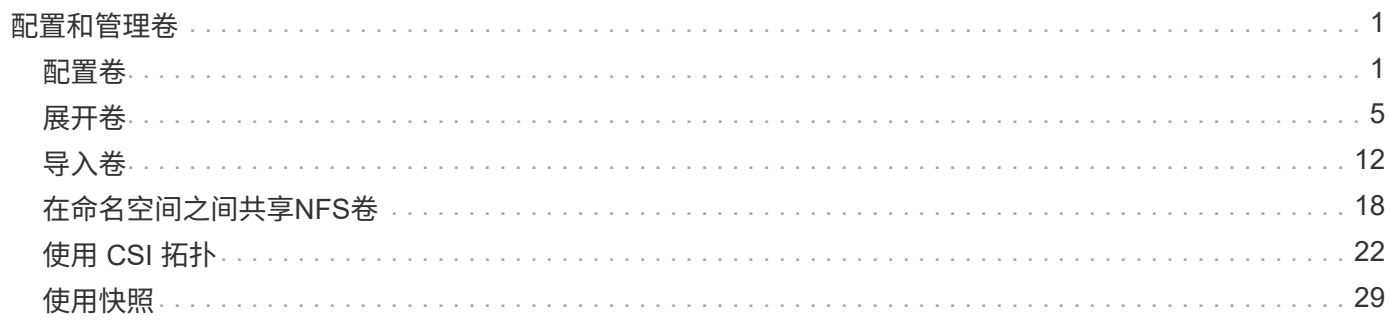

# <span id="page-2-0"></span>配置和管理卷

## <span id="page-2-1"></span>配置卷

创建一个使用已配置的Kubernetes StorageClass来请求对PV的访问的永久性卷(PV)和永 久性卷克莱姆(PVC)。然后、您可以将PV挂载到POD。

## 概述

答 ["](https://kubernetes.io/docs/concepts/storage/persistent-volumes/)*[PersigentVolume](https://kubernetes.io/docs/concepts/storage/persistent-volumes/)*["](https://kubernetes.io/docs/concepts/storage/persistent-volumes/) (PV)是由集群管理员在Kubbernetes集群上配置的物理存储资源。。 ["](https://kubernetes.io/docs/concepts/storage/persistent-volumes)*[PersigentVolumeClaim](https://kubernetes.io/docs/concepts/storage/persistent-volumes)*["](https://kubernetes.io/docs/concepts/storage/persistent-volumes) (PVC)是对集群上的永久卷的访问请求。

可以将PVC配置为请求特定大小的存储或访问模式。通过使用关联的StorageClass,集群管理员可以控制不限于 持续卷大小和访问模式(例如性能或服务级别)。

创建PV和PVC后、您可以将卷挂载到Pod中。

### 示例清单

### **PerfsentVolume**示例清单

此示例清单显示了与StorageClass关联的10gi的基本PV basic-csi。

```
apiVersion: v1
kind: PersistentVolume
metadata:
    name: pv-storage
    labels:
      type: local
spec:
    storageClassName: basic-csi
    capacity:
      storage: 10Gi
    accessModes:
      - ReadWriteOnce
    hostPath:
      path: "/my/host/path"
```
这些示例显示了基本的PVC配置选项。

### **PVC**、带读取器

此示例显示了一个具有读取权限的基本PVC、该PVC与名为的StorageClass关联 basic-csi。

```
kind: PersistentVolumeClaim
apiVersion: v1
metadata:
   name: pvc-storage
spec:
    accessModes:
     - ReadWriteOnce
   resources:
      requests:
       storage: 1Gi
    storageClassName: basic-csi
```
### 采用**NVMe/TCP**的**PVC**

此示例显示了一个与名为的StorageClass关联的具有读取权限的NVMe/TCP的基本PVC protectiongold。

```
---kind: PersistentVolumeClaim
apiVersion: v1
metadata:
name: pvc-san-nvme
spec:
accessModes:
   - ReadWriteOnce
resources:
   requests:
     storage: 300Mi
storageClassName: protection-gold
```
这些示例显示了将PVC连接到POD的基本配置。

基本配置

```
kind: Pod
apiVersion: v1
metadata:
    name: pv-pod
spec:
    volumes:
      - name: pv-storage
        persistentVolumeClaim:
         claimName: basic
    containers:
      - name: pv-container
        image: nginx
        ports:
          - containerPort: 80
             name: "http-server"
        volumeMounts:
         - mountPath: "/my/mount/path"
             name: pv-storage
```
#### 基本**NVMe/TCP**配置

```
---apiVersion: v1
kind: Pod
metadata:
    creationTimestamp: null
    labels:
     run: nginx
   name: nginx
spec:
    containers:
      - image: nginx
       name: nginx
       resources: {}
        volumeMounts:
           - mountPath: "/usr/share/nginx/html"
             name: task-pv-storage
    dnsPolicy: ClusterFirst
    restartPolicy: Always
    volumes:
      - name: task-pv-storage
       persistentVolumeClaim:
        claimName: pvc-san-nvme
```
## 创建**PV**和**PVC**

### 步骤

1. 创建PV。

kubectl create -f pv.yaml

2. 验证PV状态。

```
kubectl get pv
NAME CAPACITY ACCESS MODES RECLAIM POLICY STATUS CLAIM
STORAGECLASS REASON AGE
pv-storage 4Gi RWO Retain Available
7s
```
3. 创建 PVC 。

kubectl create -f pvc.yaml

4. 验证PVC状态。

kubectl get pvc NAME STATUS VOLUME CAPACITY ACCESS MODES STORAGECLASS AGE pvc-storage Bound pv-name 2Gi RWO 5m

5. 将卷挂载到Pod中。

kubectl create -f pv-pod.yaml

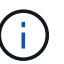

您可以使用监控进度 kubectl get pod --watch。

6. 验证卷是否已挂载到上 /my/mount/path。

kubectl exec -it task-pv-pod -- df -h /my/mount/path

7. 现在、您可以删除Pod。Pod应用程序将不再存在、但卷将保留。

kubectl delete pod task-pv-pod

请参见 ["Kubernetes](https://docs.netapp.com/zh-cn/trident-2310/trident-reference/objects.html) [和](https://docs.netapp.com/zh-cn/trident-2310/trident-reference/objects.html) [Trident](https://docs.netapp.com/zh-cn/trident-2310/trident-reference/objects.html) [对象](https://docs.netapp.com/zh-cn/trident-2310/trident-reference/objects.html)["](https://docs.netapp.com/zh-cn/trident-2310/trident-reference/objects.html) 有关存储类如何与交互的详细信息 PersistentVolumeClaim 和用于控 制Asta Trident配置卷的方式的参数。

## <span id="page-6-0"></span>展开卷

通过 Astra Trident , Kubernetes 用户可以在创建卷后对其进行扩展。查找有关扩展 iSCSI 和 NFS 卷所需配置的信息。

## 展开 **iSCSI** 卷

您可以使用 CSI 配置程序扩展 iSCSI 永久性卷( PV )。

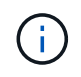

支持iSCSI卷扩展 ontap-san, ontap-san-economy, solidfire-san 驱动程序并需 要Kubernetes 1.16及更高版本。

### 第 **1** 步:配置 **StorageClass** 以支持卷扩展

编辑StorageClass定义以设置 allowVolumeExpansion 字段设置为 true。

```
cat storageclass-ontapsan.yaml
---apiVersion: storage.k8s.io/v1
kind: StorageClass
metadata:
    name: ontap-san
provisioner: csi.trident.netapp.io
parameters:
    backendType: "ontap-san"
allowVolumeExpansion: True
```
对于已存在的StorageClass、请对其进行编辑以包括 allowVolumeExpansion 参数。

#### 第 **2** 步:使用您创建的 **StorageClass** 创建 **PVC**

编辑PVC定义并更新 spec.resources.requests.storage 以反映新需要的大小、该大小必须大于原始大 小。

```
cat pvc-ontapsan.yaml
kind: PersistentVolumeClaim
apiVersion: v1
metadata:
    name: san-pvc
spec:
    accessModes:
    - ReadWriteOnce
    resources:
     requests:
        storage: 1Gi
    storageClassName: ontap-san
```
Astra Trident 会创建一个永久性卷( PV ) 并将其与此永久性卷声明( PVC) 关联。

kubectl get pvc NAME STATUS VOLUME ACCESS MODES STORAGECLASS AGE san-pvc Bound pvc-8a814d62-bd58-4253-b0d1-82f2885db671 1Gi RWO ontap-san 8s kubectl get pv NAME CAPACITY ACCESS MODES RECLAIM POLICY STATUS CLAIM STORAGECLASS REASON AGE pvc-8a814d62-bd58-4253-b0d1-82f2885db671 1Gi RWO Delete Bound default/san-pvc ontap-san 10s

### 第 **3** 步:定义连接 **PVC** 的 **POD**

将PV连接到POD以调整大小。调整 iSCSI PV 大小时,有两种情况:

- 如果 PV 连接到 Pod ,则 Astra Trident 会扩展存储后端的卷,重新扫描设备并调整文件系统大小。
- 尝试调整未连接 PV 的大小时, Astra Trident 会扩展存储后端的卷。将 PVC 绑定到 Pod 后, Trident 会重 新扫描设备并调整文件系统大小。然后, Kubernetes 会在扩展操作成功完成后更新 PVC 大小。

在此示例中、创建了一个使用的POD san-pvc。

```
 kubectl get pod
NAME READY STATUS RESTARTS AGE
ubuntu-pod 1/1 Running 0 65s
 kubectl describe pvc san-pvc
Name: san-pvc
Namespace: default
StorageClass: ontap-san
Status: Bound
Volume: pvc-8a814d62-bd58-4253-b0d1-82f2885db671
Labels: <none>
Annotations: pv.kubernetes.io/bind-completed: yes
               pv.kubernetes.io/bound-by-controller: yes
               volume.beta.kubernetes.io/storage-provisioner:
csi.trident.netapp.io
Finalizers: [kubernetes.io/pvc-protection]
Capacity: 1Gi
Access Modes: RWO
VolumeMode: Filesystem
Mounted By: ubuntu-pod
```
#### 第 **4** 步:展开 **PV**

要将已创建的PV从1Gi调整为2Gi、请编辑PVC定义并更新 spec.resources.requests.storage 至2Gi。

```
kubectl edit pvc san-pvc
# Please edit the object below. Lines beginning with a '#' will be
ignored,
# and an empty file will abort the edit. If an error occurs while saving
this file will be
# reopened with the relevant failures.
#
apiVersion: v1
kind: PersistentVolumeClaim
metadata:
    annotations:
      pv.kubernetes.io/bind-completed: "yes"
      pv.kubernetes.io/bound-by-controller: "yes"
      volume.beta.kubernetes.io/storage-provisioner: csi.trident.netapp.io
    creationTimestamp: "2019-10-10T17:32:29Z"
    finalizers:
    - kubernetes.io/pvc-protection
    name: san-pvc
    namespace: default
    resourceVersion: "16609"
    selfLink: /api/v1/namespaces/default/persistentvolumeclaims/san-pvc
    uid: 8a814d62-bd58-4253-b0d1-82f2885db671
spec:
    accessModes:
    - ReadWriteOnce
   resources:
     requests:
        storage: 2Gi
  ...
```
### 第 **5** 步:验证扩展

您可以通过检查 PVC , PV 和 Astra Trident 卷的大小来验证扩展是否正常运行:

kubectl get pvc san-pvc NAME STATUS VOLUME ACCESS MODES STORAGECLASS AGE san-pvc Bound pvc-8a814d62-bd58-4253-b0d1-82f2885db671 2Gi RWO ontap-san 11m kubectl get pv NAME CAPACITY ACCESS MODES RECLAIM POLICY STATUS CLAIM STORAGECLASS REASON AGE pvc-8a814d62-bd58-4253-b0d1-82f2885db671 2Gi RWO Delete Bound default/san-pvc ontap-san 12m tridentctl get volumes -n trident +------------------------------------------+---------+--------------- +----------+--------------------------------------+--------+---------+ | NAME | SIZE | STORAGE CLASS | PROTOCOL | BACKEND UUID | STATE | MANAGED | +------------------------------------------+---------+--------------- +----------+--------------------------------------+--------+---------+ | pvc-8a814d62-bd58-4253-b0d1-82f2885db671 | 2.0 GiB | ontap-san | block | a9b7bfff-0505-4e31-b6c5-59f492e02d33 | online | true | +------------------------------------------+---------+--------------- +----------+--------------------------------------+--------+---------+

## 展开 **NFS** 卷

Astra Trident支持对上配置的NFS PV进行卷扩展 ontap-nas, ontap-nas-economy, ontap-nasflexgroup, gcp-cvs, 和 azure-netapp-files 后端。

### 第 **1** 步:配置 **StorageClass** 以支持卷扩展

要调整NFS PV的大小、管理员首先需要通过设置来配置存储类以允许卷扩展 allowVolumeExpansion 字段 设置为 true:

```
cat storageclass-ontapnas.yaml
apiVersion: storage.k8s.io/v1
kind: StorageClass
metadata:
    name: ontapnas
provisioner: csi.trident.netapp.io
parameters:
    backendType: ontap-nas
allowVolumeExpansion: true
```
如果您已创建没有此选项的存储类、则只需使用编辑现有存储类即可 kubectl edit storageclass 以允许 卷扩展。

```
cat pvc-ontapnas.yaml
kind: PersistentVolumeClaim
apiVersion: v1
metadata:
    name: ontapnas20mb
spec:
   accessModes:
    - ReadWriteOnce
   resources:
     requests:
       storage: 20Mi
    storageClassName: ontapnas
```
Astra Trident 应为此 PVC 创建一个 20 MiB NFS PV :

kubectl get pvc NAME STATUS VOLUME CAPACITY ACCESS MODES STORAGECLASS AGE ontapnas20mb Bound pvc-08f3d561-b199-11e9-8d9f-5254004dfdb7 20Mi RWO ontapnas 9s kubectl get pv pvc-08f3d561-b199-11e9-8d9f-5254004dfdb7 NAME CAPACITY ACCESS MODES RECLAIM POLICY STATUS CLAIM STORAGECLASS REASON AGE pvc-08f3d561-b199-11e9-8d9f-5254004dfdb7 20Mi RWO Delete Bound default/ontapnas20mb ontapnas 2m42s

### 第**3**步:展开**PV**

要将新创建的20MiB PV调整为1GiB、请编辑PVC并进行设置 spec.resources.requests.storage 到1 GiB:

```
kubectl edit pvc ontapnas20mb
# Please edit the object below. Lines beginning with a '#' will be
ignored,
# and an empty file will abort the edit. If an error occurs while saving
this file will be
# reopened with the relevant failures.
#
apiVersion: v1
kind: PersistentVolumeClaim
metadata:
    annotations:
      pv.kubernetes.io/bind-completed: "yes"
      pv.kubernetes.io/bound-by-controller: "yes"
      volume.beta.kubernetes.io/storage-provisioner: csi.trident.netapp.io
    creationTimestamp: 2018-08-21T18:26:44Z
    finalizers:
    - kubernetes.io/pvc-protection
    name: ontapnas20mb
    namespace: default
    resourceVersion: "1958015"
    selfLink: /api/v1/namespaces/default/persistentvolumeclaims/ontapnas20mb
    uid: c1bd7fa5-a56f-11e8-b8d7-fa163e59eaab
spec:
    accessModes:
    - ReadWriteOnce
    resources:
     requests:
        storage: 1Gi
...
```
### 第**4**步:验证扩展

您可以通过检查 PVC , PV 和 Astra Trident 卷的大小来验证调整大小是否正常工作:

kubectl get pvc ontapnas20mb NAME STATUS VOLUME CAPACITY ACCESS MODES STORAGECLASS AGE ontapnas20mb Bound pvc-08f3d561-b199-11e9-8d9f-5254004dfdb7 1Gi RWO ontapnas 4m44s kubectl get pv pvc-08f3d561-b199-11e9-8d9f-5254004dfdb7 NAME CAPACITY ACCESS MODES RECLAIM POLICY STATUS CLAIM STORAGECLASS REASON AGE pvc-08f3d561-b199-11e9-8d9f-5254004dfdb7 1Gi RWO Delete Bound default/ontapnas20mb ontapnas 5m35s tridentctl get volume pvc-08f3d561-b199-11e9-8d9f-5254004dfdb7 -n trident +------------------------------------------+---------+--------------- +----------+--------------------------------------+--------+---------+ NAME  $|$  SIZE | STORAGE CLASS | PROTOCOL | BACKEND UUID | STATE | MANAGED | +------------------------------------------+---------+--------------- +----------+--------------------------------------+--------+---------+ | pvc-08f3d561-b199-11e9-8d9f-5254004dfdb7 | 1.0 GiB | ontapnas | file | c5a6f6a4-b052-423b-80d4-8fb491a14a22 | online | true | +------------------------------------------+---------+--------------- +----------+--------------------------------------+--------+---------+

## <span id="page-13-0"></span>导入卷

您可以使用将现有存储卷作为Kubernetes PV导入 tridentctl import。

概述和注意事项

您可以将卷导入到Astra三端到以下位置:

- 将应用程序容器化并重复使用其现有数据集
- 对一个应用程序使用数据集的克隆
- 重建发生故障的Kubrenetes集群
- 在灾难恢复期间迁移应用程序数据

### 注意事项

导入卷之前、请查看以下注意事项。

• Asta三端磁盘只能导入RW (读写)类型的ONTAP卷。DP (数据保护)类型的卷是SnapMirror目标卷。在将卷导 入Astra三端存储之前、您应先中断镜像关系。

• 我们建议导入没有活动连接的卷。要导入当前使用的卷、请克隆此卷、然后执行导入。

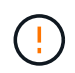

这对于块卷尤其重要、因为Kubnetes不会意识到先前的连接、并且可以轻松地将活动卷连接 到Pod。这可能会导致数据损坏。

- 不过 StorageClass 必须在PVC上指定、A作用 是在导入期间不使用此参数。创建卷期间会使用存储类根 据存储特征从可用池中进行选择。由于卷已存在、因此导入期间不需要选择池。因此、即使卷位于与PVC中 指定的存储类不匹配的后端或池中、导入也不会失败。
- 现有卷大小在PVC中确定和设置。存储驱动程序导入卷后,系统将创建 PV ,并为其创建一个 Claims Ref 。
	- 回收策略最初设置为 retain <sup>在</sup>PV中。Kubernetes 成功绑定 PVC 和 PV 后,将更新回收策略以匹配存 储类的回收策略。
	- 存储类的回收策略为时 delete、删除PV时、存储卷将被删除。
- 默认情况下、Asta三端存储管理PVC、并在后端重命名FlexVol和LUN。您可以通过 --no-manage 用于导 入非受管卷的标志。如果您使用 `--no-manage`中,A作用 是在对象的生命周期内不对PVC或PV执行任何其 他操作。删除PV后、不会删除存储卷、并且卷克隆和卷大小调整等其他操作也会被忽略。

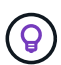

如果要对容器化工作负载使用 Kubernetes ,但希望在 Kubernetes 外部管理存储卷的生命周 期,则此选项非常有用。

• PVC 和 PV 中会添加一个标注,用于指示卷已导入以及 PVC 和 PV 是否已管理。不应修改或删除此标注。

## 导入卷

您可以使用 tridentctl import 以导入卷。

#### 步骤

1. 创建永久性卷请求(PVC)文件(例如、 pvc.yaml)。PVC文件应包括 name, namespace, accessModes ,和 storageClassName。您也可以指定 unixPermissions 在PVC定义中。

以下是最低规格示例:

```
kind: PersistentVolumeClaim
apiVersion: v1
metadata:
    name: my_claim
    namespace: my_namespace
spec:
    accessModes:
      - ReadWriteOnce
    storageClassName: my_storage_class
```
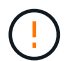

请勿包含PV名称或卷大小等其他参数。这可能发生原因会使导入命令失败。

2. 使用 tridentctl import 命令以指定包含卷的Asta三元数据后端的名称以及在存储上唯一标识卷的名称( 例如:ONTAP FlexVol、Element卷、Cloud Volumes Service路径)。。 -f 指定PVC文件的路径需要参数。

tridentctl import volume <backendName> <volumeName> -f <path-to-pvcfile>

## 示例

查看以下卷导入示例、了解受支持的驱动程序。

### **ONTAP NAS和ONTAP NAS FlexGroup**

Astra三项功能支持使用导入卷 ontap-nas 和 ontap-nas-flexgroup 驱动程序。

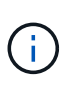

• 。 ontap-nas-economy 驱动程序无法导入和管理qtree。

• 。 ontap-nas 和 ontap-nas-flexgroup 驱动程序不允许使用重复的卷名称。

使用创建的每个卷 ontap-nas 驱动程序是ONTAP 集群上的FlexVol。使用导入FlexVol ontap-nas 驱动程序 的工作原理相同。ONTAP 集群上已存在的FlexVol 可以作为导入 ontap-nas PVC。同样、FlexGroup vols也可 以作为导入 ontap-nas-flexgroup PVC。

### **ONTAP NAS**示例

以下是受管卷和非受管卷导入的示例。

### 受管卷

以下示例将导入名为的卷 managed volume 位于名为的后端 ontap nas:

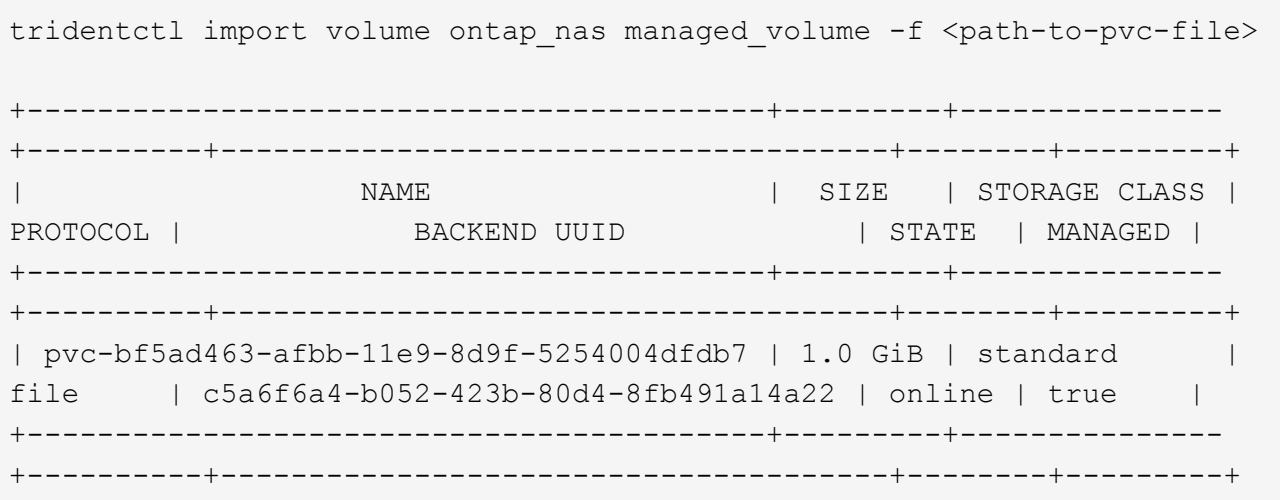

#### 非受管卷

使用时 --no-manage 参数、A作用 是不对卷进行重命名。

以下示例导入 unmanaged volume 在上 ontap nas 后端:

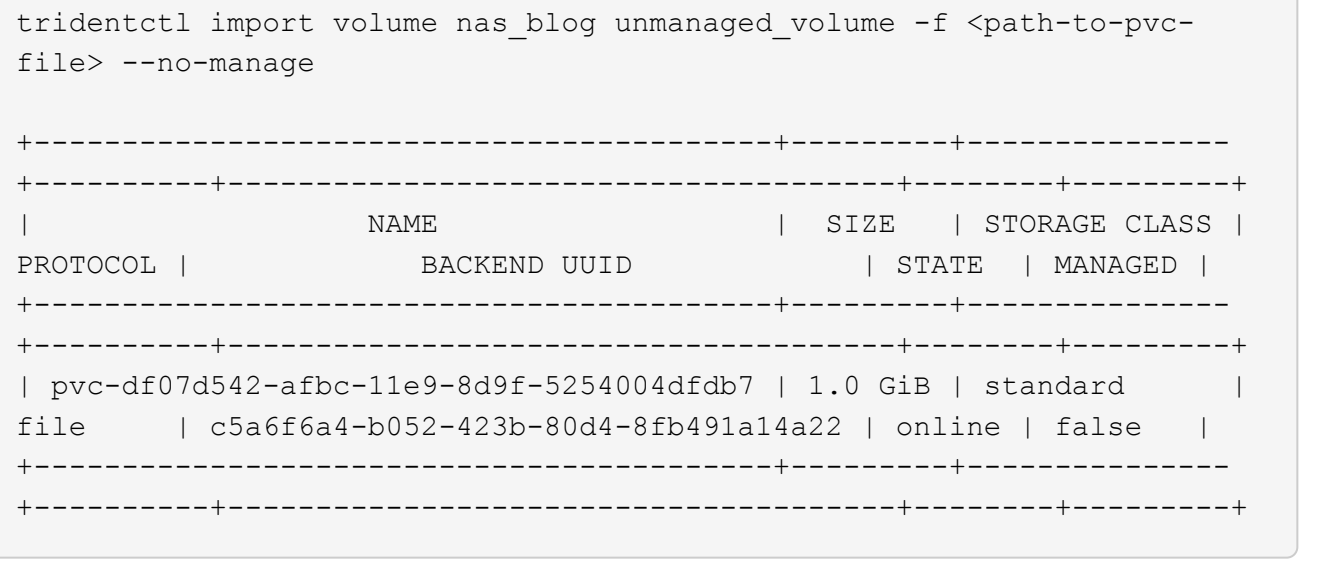

### **ONTAP SAN**

Astra三项功能支持使用导入卷 ontap-san 驱动程序。不支持使用导入卷 ontap-san-economy 驱动程序。

Astra三端存储可以导入包含单个LUN的ONTAP SAN FlexVol。这与一致 ontap-san 驱动程序、用于为FlexVol 中的每个PVC和LUN创建FlexVol。Asta三进位导入FlexVol并将其与PVC定义关联起来。

### **ONTAP SAN**示例

受管卷

对于受管卷、Asta三端存储将FlexVol重命名为 pvc-<uuid> 将FlexVol 中的LUN格式化为 lun0。

以下示例将导入 ontap-san-managed 上存在的FlexVol ontap\_san\_default 后端:

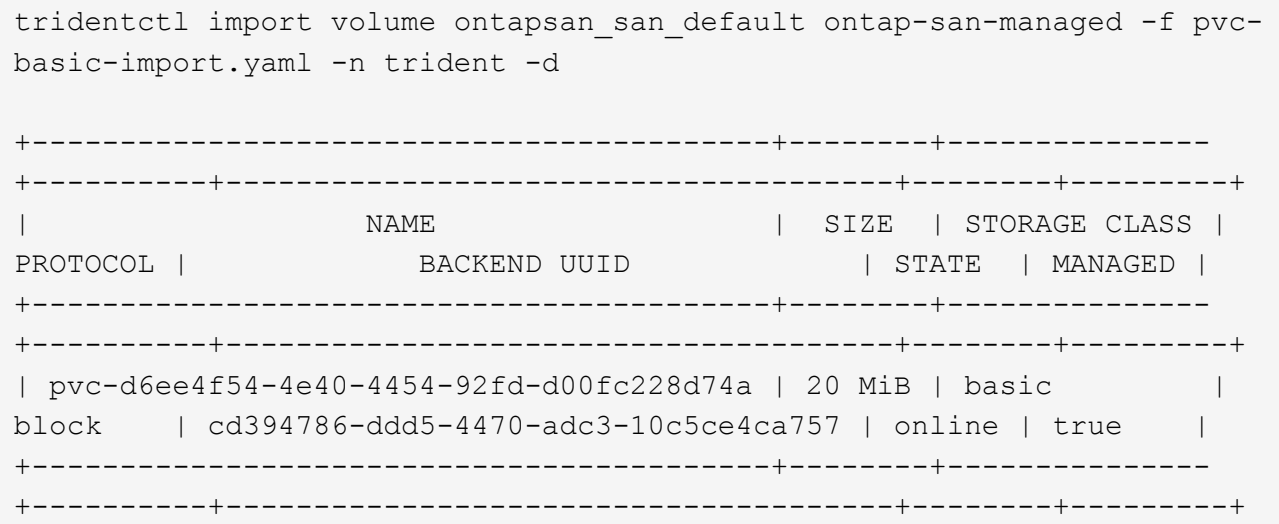

### 非受管卷

以下示例导入 unmanaged example volume 在上 ontap san 后端:

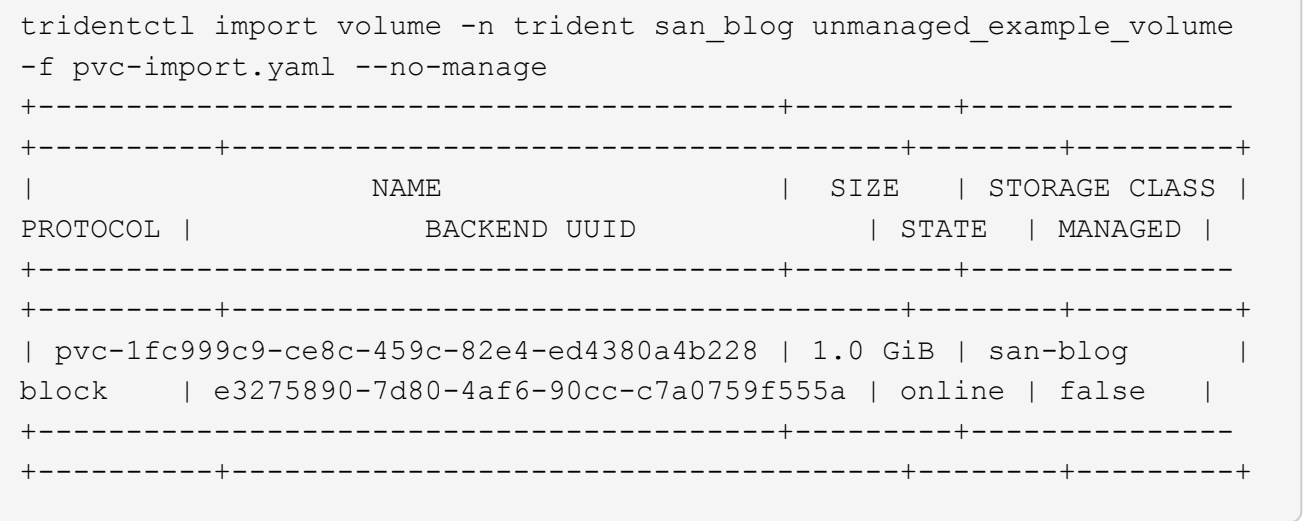

如果您将LUN映射到与Kubornetes节点IQN共享IQN的igroux、如以下示例所示、您将收到错误: LUN already mapped to initiator(s) in this group。您需要删除启动程序或取消映射LUN才能导入 卷。

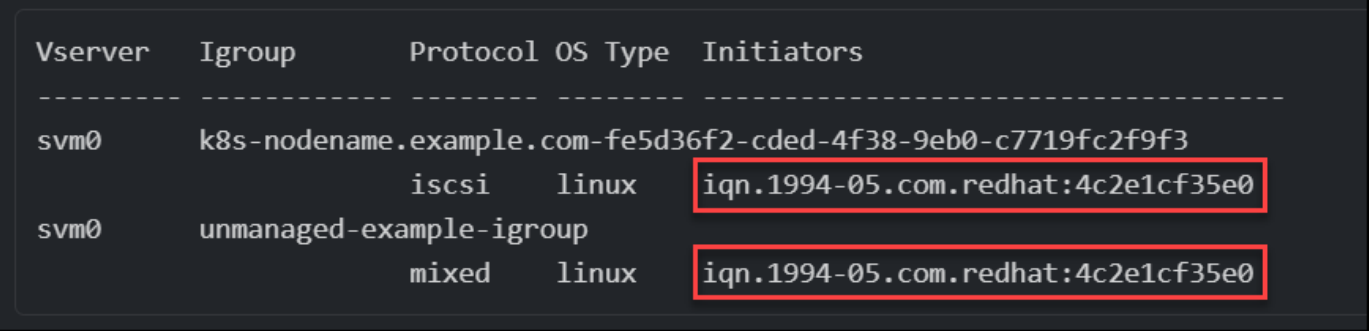

### **Element**

Astra三端存储支持使用NetApp Element软件和NetApp HCI卷导入 solidfire-san 驱动程序。

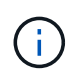

Element 驱动程序支持重复的卷名称。但是、如果存在重复的卷名称、Asta Dent将返回错误。作 为临时解决策、克隆卷、提供唯一的卷名称并导入克隆的卷。

### 元素示例

以下示例将导入 element-managed 后端上的卷 element default。

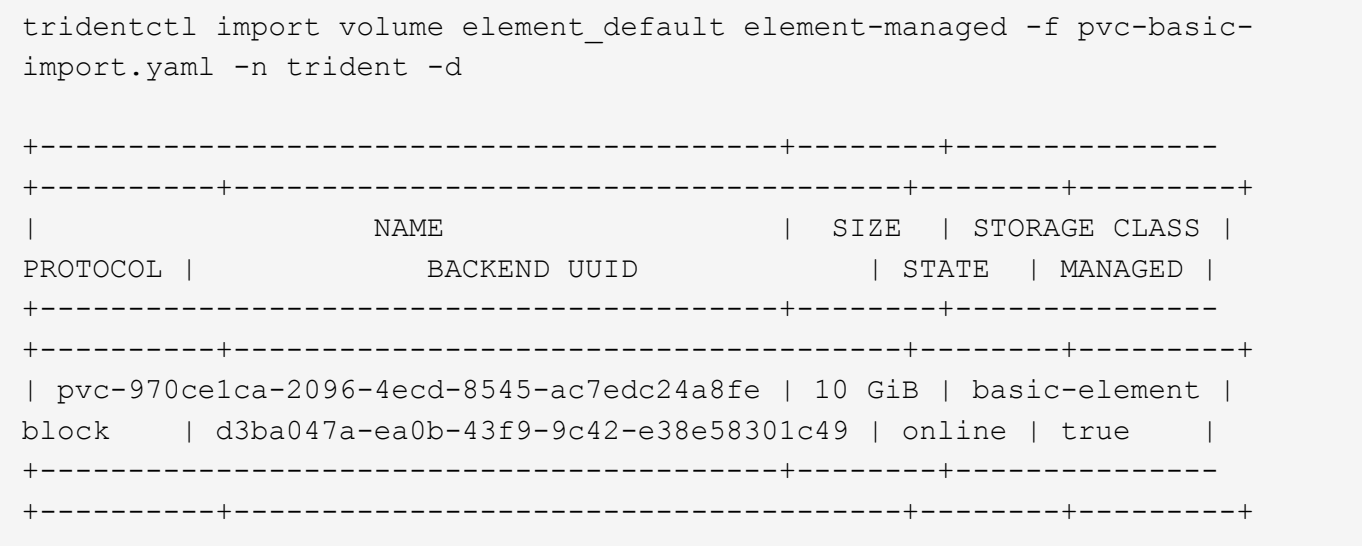

### **Google** 云平台

Astra三项功能支持使用导入卷 gcp-cvs 驱动程序。

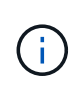

要在Google云平台中导入NetApp Cloud Volumes Service支持的卷、请按卷路径确定该卷。卷路 径是卷的导出路径的一部分、位于之后 :/。例如、如果导出路径为 10.0.0.1:/adroitjolly-swift、卷路径为 adroit-jolly-swift。

### **Google Cloud Platform**示例

以下示例将导入 gcp-cvs 后端上的卷 gcpcvs\_YEppr 卷路径 adroit-jolly-swift。

tridentctl import volume gcpcvs YEppr adroit-jolly-swift -f <path-to-pvcfile> -n trident +------------------------------------------+--------+--------------- +----------+--------------------------------------+--------+---------+ NAME | SIZE | STORAGE CLASS | PROTOCOL | BACKEND UUID | STATE | MANAGED | +------------------------------------------+--------+--------------- +----------+--------------------------------------+--------+---------+ | pvc-a46ccab7-44aa-4433-94b1-e47fc8c0fa55 | 93 GiB | gcp-storage | file | e1a6e65b-299e-4568-ad05-4f0a105c888f | online | true | +------------------------------------------+--------+--------------- +----------+--------------------------------------+--------+---------+

### **Azure NetApp Files**

Astra三项功能支持使用导入卷 azure-netapp-files 驱动程序。

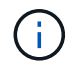

要导入Azure NetApp Files卷、请按卷路径确定该卷。卷路径是卷的导出路径的一部分、位于之后 :/。例如、如果挂载路径为 10.0.0.2:/importvol1、卷路径为 importvol1。

### **Azure NetApp Files**示例

以下示例将导入 azure-netapp-files 后端上的卷 azurenetappfiles 40517 卷路径 importvol1。

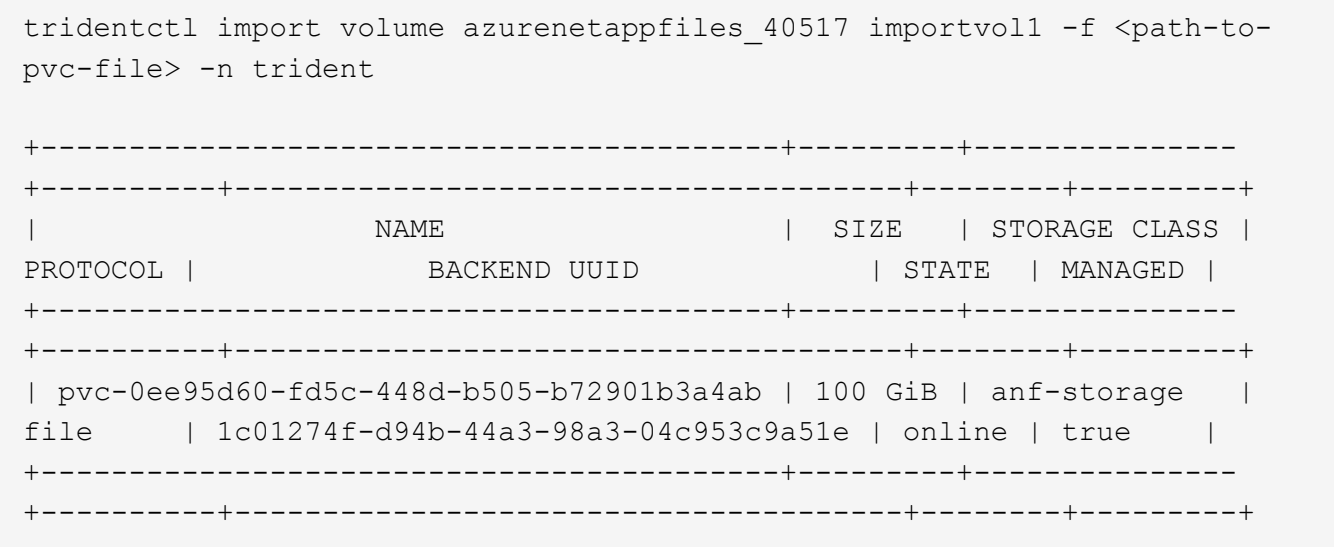

## <span id="page-19-0"></span>在命名空间之间共享**NFS**卷

使用Astra Trident、您可以在主命名空间中创建卷、并在一个或多个二级命名空间中共享 该卷。

## 功能

使用Astra TridentVolumeReference CR、您可以在一个或多个Kubernetes命名空间之间安全地共 享ReadWriteMany (rwx) NFS卷。此Kubernetes本机解决方案 具有以下优势:

- 可通过多个级别的访问控制来确保安全性
- 适用于所有Trident NFS卷驱动程序
- 不依赖于tridentctl或任何其他非本机Kubernetes功能

此图显示了两个Kubernetes命名空间之间的NFS卷共享。

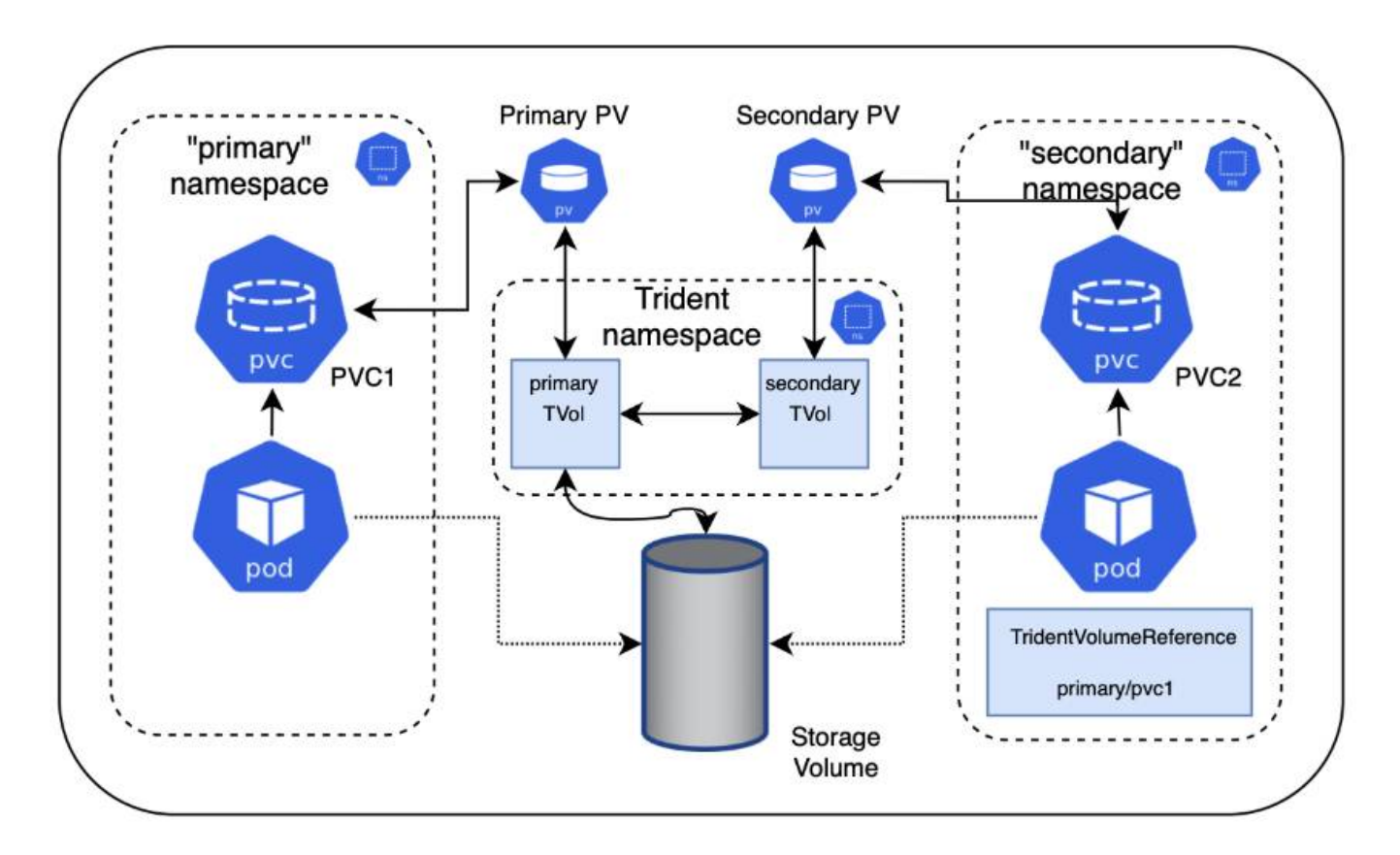

## 快速入门

只需几个步骤即可设置NFS卷共享。

配置源**PVC**以共享卷

源命名空间所有者授予访问源PVC中数据的权限。

 $\overline{2}$ 授予在目标命名空间中创建**CR**的权限

集群管理员向目标命名空间的所有者授予创建TridentVolumeReference CR的权限。

在目标命名空间中创建**TridentVolumeReference**

目标命名空间的所有者将创建TridentVolumeReference CR以引用源PVC。

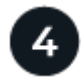

在目标命名空间中创建从属**PVC**

目标命名空间的所有者创建从属PVC以使用源PVC中的数据源。

### 配置源和目标命名空间

为了确保安全性、跨命名空间共享需要源命名空间所有者、集群管理员和目标命名空间所有者的协作和操作。每 个步骤都会指定用户角色。

### 步骤

1. \*源命名空间所有者:\*创建PVC (pvc1)、以授予与目标命名空间共享的权限 (namespace2) shareToNamespace 标注。

```
kind: PersistentVolumeClaim
apiVersion: v1
metadata:
    name: pvc1
    namespace: namespace1
    annotations:
      trident.netapp.io/shareToNamespace: namespace2
spec:
    accessModes:
      - ReadWriteMany
    storageClassName: trident-csi
    resources:
      requests:
         storage: 100Gi
```
Astra Trident会创建PV及其后端NFS存储卷。

◦ 您可以使用逗号分隔列表将PVC共享给多个命名空间。例如: trident.netapp.io/shareToNamespace: namespace2,namespace3,namespace4。 ◦ 您可以使用共享到所有命名空间 \*。例如:

- trident.netapp.io/shareToNamespace: \*
- 您可以更新PVC以包括 shareToNamespace <sup>随</sup>时添加标注。
- 2. \*集群管理员:\*创建自定义角色并执行kubeconfig、以授予目标命名空间所有者在目标命名空间中创 建TridentVolumeReference CR的权限。
- 3. \*目标命名空间所有者:\*在目标命名空间中创建引用源命名空间的TridentVolumeReference CR pvc1。

 $\mathbf{1}$ 

```
apiVersion: trident.netapp.io/v1
kind: TridentVolumeReference
metadata:
    name: my-first-tvr
    namespace: namespace2
spec:
    pvcName: pvc1
    pvcNamespace: namespace1
```
4. \*目标命名空间所有者:\*创建PVC (pvc2) (namespace2) shareFromPVC 用于指定源PVC的标注。

```
kind: PersistentVolumeClaim
apiVersion: v1
metadata:
    annotations:
      trident.netapp.io/shareFromPVC: namespace1/pvc1
    name: pvc2
    namespace: namespace2
spec:
    accessModes:
      - ReadWriteMany
    storageClassName: trident-csi
    resources:
      requests:
        storage: 100Gi
```
 $\left( \, \mathrm{i} \, \right)$ 

目标PVC的大小必须小于或等于源PVC。

### 结果

Astra Trident读取 shareFromPVC 在目标PVC上添加标注、并将目标PV创建为一个从属卷、而其自身没有指向 源PV的存储资源、并共享源PV存储资源。目标PVC和PV显示为正常绑定。

## 删除共享卷

您可以删除跨多个命名空间共享的卷。Astra Trident将删除对源命名空间上卷的访问、并保持对共享该卷的其他 命名空间的访问。删除引用卷的所有命名空间后、Astra Trident将删除该卷。

## 使用 **…** tridentctl get 查询从属卷

使用[tridentctl 实用程序中、您可以运行 get 用于获取从属卷的命令。有关详细信息、请参见链接 :./trident referation/tridentctl.html[tridentctl 命令和选项]。

```
Usage:
    tridentctl get [option]
```
### flags

- `-h, --help:卷帮助。
- --parentOfSubordinate string:将查询限制为从源卷。
- --subordinateOf string:将查询限制为卷的下属。

### 限制

- Astra Trident无法阻止目标命名空间写入共享卷。您应使用文件锁定或其他进程来防止覆盖共享卷数据。
- 您不能通过删除来撤消对源PVC的访问 shareToNamespace 或 shareFromNamespace 标注或删除 TridentVolumeReference CR.要撤消访问、必须删除从属PVC。
- 无法在从属卷上执行快照、克隆和镜像。

## 有关详细信息 **…**

要了解有关跨命名空间卷访问的详细信息、请执行以下操作:

- 请访问 ["](https://cloud.netapp.com/blog/astra-blg-sharing-volumes-between-namespaces-say-hello-to-cross-namespace-volume-access)[在](https://cloud.netapp.com/blog/astra-blg-sharing-volumes-between-namespaces-say-hello-to-cross-namespace-volume-access)[命](https://cloud.netapp.com/blog/astra-blg-sharing-volumes-between-namespaces-say-hello-to-cross-namespace-volume-access)[名](https://cloud.netapp.com/blog/astra-blg-sharing-volumes-between-namespaces-say-hello-to-cross-namespace-volume-access)[空间之间共享](https://cloud.netapp.com/blog/astra-blg-sharing-volumes-between-namespaces-say-hello-to-cross-namespace-volume-access)[卷:对](https://cloud.netapp.com/blog/astra-blg-sharing-volumes-between-namespaces-say-hello-to-cross-namespace-volume-access)[跨命](https://cloud.netapp.com/blog/astra-blg-sharing-volumes-between-namespaces-say-hello-to-cross-namespace-volume-access)[名](https://cloud.netapp.com/blog/astra-blg-sharing-volumes-between-namespaces-say-hello-to-cross-namespace-volume-access)[空间](https://cloud.netapp.com/blog/astra-blg-sharing-volumes-between-namespaces-say-hello-to-cross-namespace-volume-access)[卷访问](https://cloud.netapp.com/blog/astra-blg-sharing-volumes-between-namespaces-say-hello-to-cross-namespace-volume-access)[说](https://cloud.netapp.com/blog/astra-blg-sharing-volumes-between-namespaces-say-hello-to-cross-namespace-volume-access)[Hello"](https://cloud.netapp.com/blog/astra-blg-sharing-volumes-between-namespaces-say-hello-to-cross-namespace-volume-access)。
- 观看演示 ["NetAppTV"](http://netapp.tv/cloud/details/29594?playlist_id=81&mcid=63262890210074608700682715883688763007)。

## <span id="page-23-0"></span>使用 **CSI** 拓扑

Astra Trident 可以通过使用有选择地创建卷并将其附加到 Kubernetes 集群中的节点 ["CSI](https://kubernetes-csi.github.io/docs/topology.html) [拓扑](https://kubernetes-csi.github.io/docs/topology.html)[功能](https://kubernetes-csi.github.io/docs/topology.html)["](https://kubernetes-csi.github.io/docs/topology.html)。

## 概述

使用 CSI 拓扑功能,可以根据区域和可用性区域将对卷的访问限制为一小部分节点。如今,借助云提供商, Kubernetes 管理员可以生成基于分区的节点。节点可以位于一个区域内的不同可用性区域中,也可以位于不同 区域之间。为了便于在多区域架构中为工作负载配置卷, Astra Trident 使用了 CSI 拓扑。

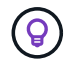

了解有关 CSI 拓扑功能的更多信息 ["](https://kubernetes.io/blog/2018/10/11/topology-aware-volume-provisioning-in-kubernetes/)[此](https://kubernetes.io/blog/2018/10/11/topology-aware-volume-provisioning-in-kubernetes/)[处](https://kubernetes.io/blog/2018/10/11/topology-aware-volume-provisioning-in-kubernetes/)["](https://kubernetes.io/blog/2018/10/11/topology-aware-volume-provisioning-in-kubernetes/)。

Kubernetes 提供了两种唯一的卷绑定模式:

- 使用 VolumeBindingMode 设置为 Immediate、Astra Trident将创建卷、而不会感知任何拓扑。创建 PVC 时会处理卷绑定和动态配置。这是默认值 VolumeBindingMode 和适用于不强制实施拓扑限制的集 群。创建永久性卷时、不会依赖于发出请求的POD的计划要求。
- 使用 VolumeBindingMode 设置为 WaitForFirstConsumer、在计划和创建使用PVC的Pod之前、将延 迟为PVC创建和绑定永久性卷。这样,卷就会根据拓扑要求强制实施的计划限制来创建。

。 WaitForFirstConsumer 绑定模式不需要拓扑标签。此功能可独立于 CSI 拓扑功能使用。

### 您需要的内容

要使用 CSI 拓扑,您需要满足以下条件:

• 运行的Kubernetes集群 ["](https://docs.netapp.com/zh-cn/trident-2310/trident-get-started/requirements.html)[支持的](https://docs.netapp.com/zh-cn/trident-2310/trident-get-started/requirements.html)[Kubernetes](https://docs.netapp.com/zh-cn/trident-2310/trident-get-started/requirements.html)[版本](https://docs.netapp.com/zh-cn/trident-2310/trident-get-started/requirements.html)["](https://docs.netapp.com/zh-cn/trident-2310/trident-get-started/requirements.html)

```
kubectl version
Client Version: version.Info{Major:"1", Minor:"19",
GitVersion:"v1.19.3",
GitCommit:"1e11e4a2108024935ecfcb2912226cedeafd99df",
GitTreeState:"clean", BuildDate:"2020-10-14T12:50:19Z",
GoVersion:"go1.15.2", Compiler:"gc", Platform:"linux/amd64"}
Server Version: version.Info{Major:"1", Minor:"19",
GitVersion:"v1.19.3",
GitCommit:"1e11e4a2108024935ecfcb2912226cedeafd99df",
GitTreeState:"clean", BuildDate:"2020-10-14T12:41:49Z",
GoVersion:"go1.15.2", Compiler:"gc", Platform:"linux/amd64"}
```
• 集群中的节点应具有可引入拓扑感知的标签 (topology.kubernetes.io/region 和 topology.kubernetes.io/zone)。在安装 Astra Trident 之前,集群中的节点上应存在这些标签 \*, 以 使 Astra Trident 能够识别拓扑。

```
kubectl get nodes -o=jsonpath='{range .items[*]}[{.metadata.name},
{.metadata.labels}]{"\n"}{end}' | grep --color "topology.kubernetes.io"
[node1,
{"beta.kubernetes.io/arch":"amd64","beta.kubernetes.io/os":"linux","kube
rnetes.io/arch":"amd64","kubernetes.io/hostname":"node1","kubernetes.io/
os":"linux","node-
role.kubernetes.io/master":"","topology.kubernetes.io/region":"us-
east1","topology.kubernetes.io/zone":"us-east1-a"}]
[node2,
{"beta.kubernetes.io/arch":"amd64","beta.kubernetes.io/os":"linux","kube
rnetes.io/arch":"amd64","kubernetes.io/hostname":"node2","kubernetes.io/
os":"linux","node-
role.kubernetes.io/worker":"","topology.kubernetes.io/region":"us-
east1","topology.kubernetes.io/zone":"us-east1-b"}]
[node3,
{"beta.kubernetes.io/arch":"amd64","beta.kubernetes.io/os":"linux","kube
rnetes.io/arch":"amd64","kubernetes.io/hostname":"node3","kubernetes.io/
os":"linux","node-
role.kubernetes.io/worker":"","topology.kubernetes.io/region":"us-
east1","topology.kubernetes.io/zone":"us-east1-c"}]
```
## 第 **1** 步:创建可感知拓扑的后端

可以设计 Astra Trident 存储后端,以便根据可用性区域有选择地配置卷。每个后端都可以具有一个可选的 supportedTopologies 表示必须支持的分区和区域列表的块。对于使用此后端的 StorageClasses, 只有在 受支持区域 / 区域中计划的应用程序请求时,才会创建卷。

### 下面是一个后端定义示例:

## **YAML** -- version: 1 storageDriverName: ontap-san backendName: san-backend-us-east1 managementLIF: 192.168.27.5 svm: iscsi\_svm username: admin password: password supportedTopologies: - topology.kubernetes.io/region: us-east1 topology.kubernetes.io/zone: us-east1-a

```
- topology.kubernetes.io/region: us-east1
    topology.kubernetes.io/zone: us-east1-b
```
#### **JSON**

```
{
  "version": 1,
  "storageDriverName": "ontap-san",
  "backendName": "san-backend-us-east1",
  "managementLIF": "192.168.27.5",
 "svm": "iscsi svm",
  "username": "admin",
  "password": "password",
  "supportedTopologies": [
{"topology.kubernetes.io/region": "us-east1",
"topology.kubernetes.io/zone": "us-east1-a"},
{"topology.kubernetes.io/region": "us-east1",
"topology.kubernetes.io/zone": "us-east1-b"}
\overline{1}}
```
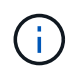

supportedTopologies 用于提供每个后端的区域和分区列表。这些区域和分区表示可在 StorageClass 中提供的允许值列表。对于包含后端提供的部分区域和分区的 StorageClasses , Astra Trident 将在后端创建卷。

```
---
version: 1
storageDriverName: ontap-nas
backendName: nas-backend-us-central1
managementLIF: 172.16.238.5
svm: nfs_svm
username: admin
password: password
supportedTopologies:
- topology.kubernetes.io/region: us-central1
    topology.kubernetes.io/zone: us-central1-a
- topology.kubernetes.io/region: us-central1
    topology.kubernetes.io/zone: us-central1-b
storage:
- labels:
      workload: production
    region: Iowa-DC
    zone: Iowa-DC-A
    supportedTopologies:
    - topology.kubernetes.io/region: us-central1
      topology.kubernetes.io/zone: us-central1-a
- labels:
      workload: dev
    region: Iowa-DC
    zone: Iowa-DC-B
    supportedTopologies:
    - topology.kubernetes.io/region: us-central1
      topology.kubernetes.io/zone: us-central1-b
```
在此示例中、将显示 region 和 zone 标签表示存储池的位置。 topology.kubernetes.io/region 和 topology.kubernetes.io/zone 指定存储池的使用位置。

## 第 **2** 步:定义可识别拓扑的 **StorageClasses**

根据为集群中的节点提供的拓扑标签,可以将 StorageClasses 定义为包含拓扑信息。这将确定用作 PVC 请求 候选对象的存储池,以及可使用 Trident 配置的卷的节点子集。

请参见以下示例:

```
apiVersion: storage.k8s.io/v1
kind: StorageClass
metadata:
name: netapp-san-us-east1
provisioner: csi.trident.netapp.io
volumeBindingMode: WaitForFirstConsumer
allowedTopologies:
- matchLabelExpressions:
- key: topology.kubernetes.io/zone
   values:
    - us-east1-a
    - us-east1-b
- key: topology.kubernetes.io/region
   values:
    - us-east1
parameters:
    fsType: "ext4"
```
在上述StorageClass定义中、 volumeBindingMode 设置为 WaitForFirstConsumer。在此存储类中请求的 PVC 在 Pod 中引用之前不会执行操作。和、 allowedTopologies 提供要使用的分区和区域。。 netappsan-us-east1 StorageClass将在上创建PVC san-backend-us-east1 上述定义的后端。

## 第 **3** 步:创建和使用 **PVC**

创建 StorageClass 并将其映射到后端后,您现在可以创建 PVC 。

请参见示例 spec 以下:

```
---kind: PersistentVolumeClaim
apiVersion: v1
metadata:
name: pvc-san
spec:
accessModes:
    - ReadWriteOnce
resources:
    requests:
      storage: 300Mi
storageClassName: netapp-san-us-east1
```
使用此清单创建 PVC 将导致以下结果:

kubectl create -f pvc.yaml persistentvolumeclaim/pvc-san created kubectl get pvc NAME STATUS VOLUME CAPACITY ACCESS MODES STORAGECLASS AGE pvc-san Pending netapp-san-us-east1 2s kubectl describe pvc Name: pvc-san Namespace: default StorageClass: netapp-san-us-east1 Status: Pending Volume: Labels: <none> Annotations: <none> Finalizers: [kubernetes.io/pvc-protection] Capacity: Access Modes: VolumeMode: Filesystem Mounted By: <none> Events: Type Reason and Age From and Message ---- ------ ---- ---- ------- Normal WaitForFirstConsumer 6s persistentvolume-controller waiting for first consumer to be created before binding

要使 Trident 创建卷并将其绑定到 PVC, 请在 Pod 中使用 PVC。请参见以下示例:

```
apiVersion: v1
kind: Pod
metadata:
    name: app-pod-1
spec:
    affinity:
      nodeAffinity:
        requiredDuringSchedulingIgnoredDuringExecution:
           nodeSelectorTerms:
           - matchExpressions:
             - key: topology.kubernetes.io/region
               operator: In
               values:
               - us-east1
        preferredDuringSchedulingIgnoredDuringExecution:
        - weight: 1
           preference:
             matchExpressions:
             - key: topology.kubernetes.io/zone
               operator: In
               values:
               - us-east1-a
               - us-east1-b
    securityContext:
      runAsUser: 1000
      runAsGroup: 3000
      fsGroup: 2000
    volumes:
    - name: vol1
      persistentVolumeClaim:
        claimName: pvc-san
    containers:
  - name: sec-ctx-demo
      image: busybox
    command: [ "sh", "-c", "sleep 1h" ]
      volumeMounts:
      - name: vol1
        mountPath: /data/demo
      securityContext:
        allowPrivilegeEscalation: false
```
此podSpec指示Kubernetes在中的节点上计划Pod us-east1 区域、然后从中的任何节点中进行选择 useast1-a 或 us-east1-b 分区。

请参见以下输出:

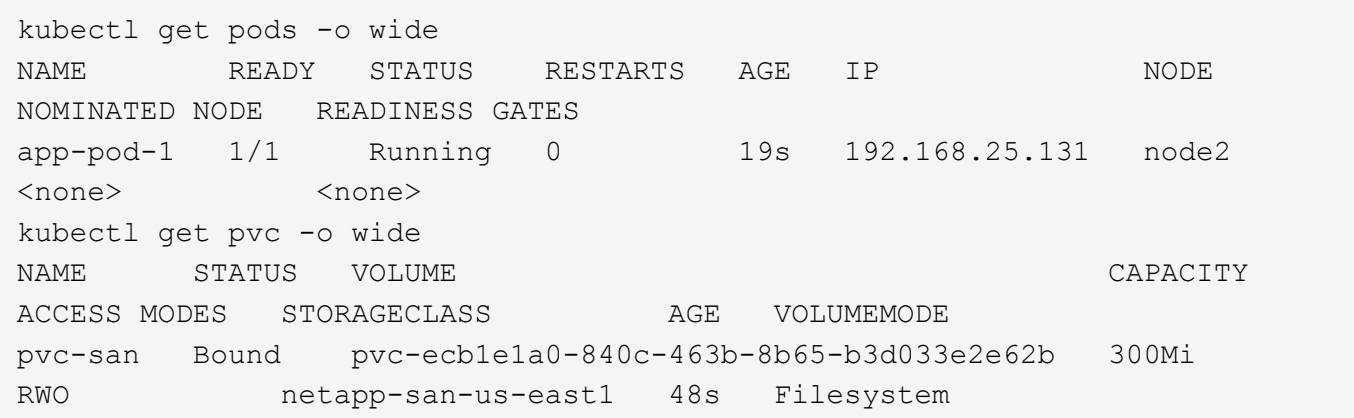

更新后端以包括 supportedTopologies

可以更新已有后端以包括列表 supportedTopologies 使用 tridentctl backend update。这不会影响 已配置的卷,并且仅用于后续的 PVC 。

了解更多信息

- ["](https://kubernetes.io/docs/concepts/configuration/manage-resources-containers/)[管理](https://kubernetes.io/docs/concepts/configuration/manage-resources-containers/)[容](https://kubernetes.io/docs/concepts/configuration/manage-resources-containers/)[器的资源](https://kubernetes.io/docs/concepts/configuration/manage-resources-containers/)["](https://kubernetes.io/docs/concepts/configuration/manage-resources-containers/)
- ["](https://kubernetes.io/docs/concepts/scheduling-eviction/assign-pod-node/#nodeselector)[节点](https://kubernetes.io/docs/concepts/scheduling-eviction/assign-pod-node/#nodeselector)[选](https://kubernetes.io/docs/concepts/scheduling-eviction/assign-pod-node/#nodeselector)[择](https://kubernetes.io/docs/concepts/scheduling-eviction/assign-pod-node/#nodeselector)[器](https://kubernetes.io/docs/concepts/scheduling-eviction/assign-pod-node/#nodeselector)["](https://kubernetes.io/docs/concepts/scheduling-eviction/assign-pod-node/#nodeselector)
- ["](https://kubernetes.io/docs/concepts/scheduling-eviction/assign-pod-node/#affinity-and-anti-affinity)[关联性和反关联性](https://kubernetes.io/docs/concepts/scheduling-eviction/assign-pod-node/#affinity-and-anti-affinity)["](https://kubernetes.io/docs/concepts/scheduling-eviction/assign-pod-node/#affinity-and-anti-affinity)
- ["](https://kubernetes.io/docs/concepts/scheduling-eviction/taint-and-toleration/)[损](https://kubernetes.io/docs/concepts/scheduling-eviction/taint-and-toleration/)[害](https://kubernetes.io/docs/concepts/scheduling-eviction/taint-and-toleration/)[和](https://kubernetes.io/docs/concepts/scheduling-eviction/taint-and-toleration/)[公差](https://kubernetes.io/docs/concepts/scheduling-eviction/taint-and-toleration/)["](https://kubernetes.io/docs/concepts/scheduling-eviction/taint-and-toleration/)

## <span id="page-30-0"></span>使用快照

持久卷(PVs)的Kubbernetes卷快照支持卷的时间点副本。您可以为使用Asta Trident创建的 卷创建快照、导入在Asta Trident外部创建的快照、从现有快照创建新卷以及从快照恢复卷 数据。

## 概述

支持卷快照 ontap-nas, ontap-nas-flexgroup, ontap-san, ontap-san-economy, solidfiresan, qcp-cvs, 和 azure-netapp-files 驱动程序。

开始之前

要使用快照、您必须具有外部快照控制器和自定义资源定义(CRD)。这是Kubernetes流程编排程序(例如 :Kubeadm、GKE、OpenShift)的职责。

如果您的Kubernetes分发版不包含快照控制器和CRD、请参见 [部署卷快照控制器]。

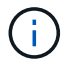

如果在GKE环境中创建按需卷快照、请勿创建快照控制器。GKE-使用内置的隐藏快照控制器。

## 创建卷快照

步骤

1. 创建 VolumeSnapshotClass。有关详细信息,请参见 ["VolumeSnapshotClass"](https://docs.netapp.com/zh-cn/trident-2310/trident-reference/objects.html#kubernetes-volumesnapshotclass-objects)。

◦ 。 driver 指向A作用 <sup>力</sup>三端CSI驱动程序。

◦ deletionPolicy 可以是 Delete <sup>或</sup> Retain。设置为时 Retain、存储集群上的底层物理快照会保 留、即使在使用时也是如此 VolumeSnapshot 对象已删除。

示例

```
cat snap-sc.yaml
apiVersion: snapshot.storage.k8s.io/v1
kind: VolumeSnapshotClass
metadata:
   name: csi-snapclass
driver: csi.trident.netapp.io
deletionPolicy: Delete
```
2. 创建现有PVC的快照。

示例

◦ 此示例将创建现有PVC的快照。

```
cat snap.yaml
apiVersion: snapshot.storage.k8s.io/v1
kind: VolumeSnapshot
metadata:
    name: pvc1-snap
spec:
    volumeSnapshotClassName: csi-snapclass
    source:
      persistentVolumeClaimName: pvc1
```
◦ 此示例将为名为的PVC创建卷快照对象 pvc1 快照的名称设置为 pvc1-snap。VolumeSnapshot类<sup>似</sup> 于PVC、并与关联 VolumeSnapshotContent 表示实际快照的对象。

```
kubectl create -f snap.yaml
volumesnapshot.snapshot.storage.k8s.io/pvc1-snap created
kubectl get volumesnapshots
\begin{picture}(180,10) \put(0,0){\vector(1,0){10}} \put(10,0){\vector(1,0){10}} \put(10,0){\vector(1,0){10}} \put(10,0){\vector(1,0){10}} \put(10,0){\vector(1,0){10}} \put(10,0){\vector(1,0){10}} \put(10,0){\vector(1,0){10}} \put(10,0){\vector(1,0){10}} \put(10,0){\vector(1,0){10}} \put(10,0){\vector(1,0){10}} \put(10,0){\vector(1,0){10}} \put(10,0){\vector(pvc1-snap 50s
```
◦ 您可以确<sup>定</sup> VolumeSnapshotContent 的对象 pvc1-snap VolumeSnapshot的说明。。 Snapshot

Content Name 标识提供此快照的VolumeSnapshotContent对象。。 Ready To Use 参数表示快照 可用于创建新PVC。

```
kubectl describe volumesnapshots pvc1-snap
Name: pvc1-snap
Namespace: default
.
.
.
Spec:
   Snapshot Class Name: pvc1-snap
    Snapshot Content Name: snapcontent-e8d8a0ca-9826-11e9-9807-
525400f3f660
    Source:
     API Group:
     Kind: PersistentVolumeClaim
     Name: pvc1
Status:
    Creation Time: 2019-06-26T15:27:29Z
   Ready To Use: true
   Restore Size: 3Gi
.
.
```
## 从卷快照创建**PVC**

您可以使用 dataSource 使用名为的卷快照创建PVC <pvc-name> 作为数据源。创建 PVC 后,可以将其附加 到 Pod 上,并像使用任何其他 PVC 一样使用。

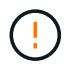

PVC将与源卷在同一后端创建。请参见 ["](https://kb.netapp.com/Cloud/Astra/Trident/Creating_a_PVC_from_a_Trident_PVC_Snapshot_cannot_be_created_in_an_alternate_backend)[知识](https://kb.netapp.com/Cloud/Astra/Trident/Creating_a_PVC_from_a_Trident_PVC_Snapshot_cannot_be_created_in_an_alternate_backend)[库](https://kb.netapp.com/Cloud/Astra/Trident/Creating_a_PVC_from_a_Trident_PVC_Snapshot_cannot_be_created_in_an_alternate_backend)[文](https://kb.netapp.com/Cloud/Astra/Trident/Creating_a_PVC_from_a_Trident_PVC_Snapshot_cannot_be_created_in_an_alternate_backend)[章](https://kb.netapp.com/Cloud/Astra/Trident/Creating_a_PVC_from_a_Trident_PVC_Snapshot_cannot_be_created_in_an_alternate_backend)[:](https://kb.netapp.com/Cloud/Astra/Trident/Creating_a_PVC_from_a_Trident_PVC_Snapshot_cannot_be_created_in_an_alternate_backend) [无法](https://kb.netapp.com/Cloud/Astra/Trident/Creating_a_PVC_from_a_Trident_PVC_Snapshot_cannot_be_created_in_an_alternate_backend)[在备用后端创建从](https://kb.netapp.com/Cloud/Astra/Trident/Creating_a_PVC_from_a_Trident_PVC_Snapshot_cannot_be_created_in_an_alternate_backend)[三](https://kb.netapp.com/Cloud/Astra/Trident/Creating_a_PVC_from_a_Trident_PVC_Snapshot_cannot_be_created_in_an_alternate_backend)[端](https://kb.netapp.com/Cloud/Astra/Trident/Creating_a_PVC_from_a_Trident_PVC_Snapshot_cannot_be_created_in_an_alternate_backend)[PVC Snapshot](https://kb.netapp.com/Cloud/Astra/Trident/Creating_a_PVC_from_a_Trident_PVC_Snapshot_cannot_be_created_in_an_alternate_backend) [创建](https://kb.netapp.com/Cloud/Astra/Trident/Creating_a_PVC_from_a_Trident_PVC_Snapshot_cannot_be_created_in_an_alternate_backend)[PVC"](https://kb.netapp.com/Cloud/Astra/Trident/Creating_a_PVC_from_a_Trident_PVC_Snapshot_cannot_be_created_in_an_alternate_backend)。

以下示例将使用创建PVC pvc1-snap 作为数据源。

```
cat pvc-from-snap.yaml
apiVersion: v1
kind: PersistentVolumeClaim
metadata:
    name: pvc-from-snap
spec:
    accessModes:
      - ReadWriteOnce
    storageClassName: golden
    resources:
      requests:
        storage: 3Gi
    dataSource:
      name: pvc1-snap
      kind: VolumeSnapshot
      apiGroup: snapshot.storage.k8s.io
```
## 导入卷快照

Asta三项功能支持 ["Kubbernetes](https://kubernetes.io/docs/concepts/storage/volume-snapshots/#static)[预](https://kubernetes.io/docs/concepts/storage/volume-snapshots/#static)[配置](https://kubernetes.io/docs/concepts/storage/volume-snapshots/#static)[快照](https://kubernetes.io/docs/concepts/storage/volume-snapshots/#static)[过程](https://kubernetes.io/docs/concepts/storage/volume-snapshots/#static)["](https://kubernetes.io/docs/concepts/storage/volume-snapshots/#static) 以使集群管理员能够创建 VolumeSnapshotContent 在Asta Trident外部创建的对象和导入快照。

开始之前

Asta三端存储必须已创建或导入快照的父卷。

步骤

- 1. \*集群管理员:\*创建一个 VolumeSnapshotContent 引用后端快照的对象。这将在Asta Trdent中启动快照 工作流。
	- 在中指定后端快照的名<sup>称</sup> annotations 作为 trident.netapp.io/internalSnapshotName: <"backend-snapshot-name">。
	- <sup>指</sup><sup>定</sup> <name-of-parent-volume-in-trident>/<volume-snapshot-content-name> 在中 snapshotHandle。这是外部快照程序在中向Asta Trident提供的唯一信息 ListSnapshots 致电。

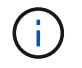

。 <volumeSnapshotContentName> 由于CR命名限制、不能始终与后端快照名称匹 配。

示例

以下示例将创建 VolumeSnapshotContent 引用后端快照的对象 snap-01。

```
apiVersion: snapshot.storage.k8s.io/v1
kind: VolumeSnapshotContent
metadata:
    name: import-snap-content
    annotations:
      trident.netapp.io/internalSnapshotName: "snap-01" # This is the
name of the snapshot on the backend
spec:
    deletionPolicy: Retain
    driver: csi.trident.netapp.io
    source:
      snapshotHandle: pvc-f71223b5-23b9-4235-bbfe-e269ac7b84b0/import-
snap-content # <import PV name or source PV name>/<volume-snapshot-
content-name>
```
2. \*集群管理员:\*创建 VolumeSnapshot 引用的CR VolumeSnapshotContent 对象。此操作将请求访问以 使用 VolumeSnapshot 在给定命名空间中。

### 示例

以下示例将创建 VolumeSnapshot CR已命名 import-snap 引用的 VolumeSnapshotContent 已命名 import-snap-content。

```
apiVersion: snapshot.storage.k8s.io/v1
kind: VolumeSnapshot
metadata:
    name: import-snap
spec:
    # volumeSnapshotClassName: csi-snapclass (not required for pre-
provisioned or imported snapshots)
    source:
      volumeSnapshotContentName: import-snap-content
```
- 3. \*内部处理(无需执行任何操作):\*外部快照程序可识别新创建的 VolumeSnapshotContent 并运行 ListSnapshots 致电。Asta三项功能可创建 TridentSnapshot。
	- 外部快照程序用于设置 VolumeSnapshotContent to readyToUse <sup>和</sup> VolumeSnapshot to true。
	- TRIdent返回 readyToUse=true。
- 4. \*任何用户:\*创建一个 PersistentVolumeClaim 以引用新的 VolumeSnapshot、其中 spec.dataSource (或 spec.dataSourceRef)名称为 VolumeSnapshot 名称。

示例

以下示例将创建一个引用的PVC VolumeSnapshot 已命名 import-snap。

```
apiVersion: v1
kind: PersistentVolumeClaim
metadata:
    name: pvc-from-snap
spec:
    accessModes:
      - ReadWriteOnce
    storageClassName: simple-sc
    resources:
      requests:
        storage: 1Gi
    dataSource:
      name: import-snap
      kind: VolumeSnapshot
      apiGroup: snapshot.storage.k8s.io
```
## 使用快照恢复卷数据

默认情况下、快照目录处于隐藏状态、以便最大程度地提高使用配置的卷的兼容性 ontap-nas 和 ontapnas-economy 驱动程序。启用 .snapshot 目录以直接从快照恢复数据。

使用volume Snapshot restore ONTAP命令行界面将卷还原到先前快照中记录的状态。

```
cluster1::*> volume snapshot restore -vserver vs0 -volume vol3 -snapshot
vol3_snap_archive
```
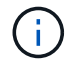

还原Snapshot副本时、现有卷配置将被覆盖。创建Snapshot副本后对卷数据所做的更改将丢失。

### 删除具有关联快照的**PV**

删除具有关联快照的永久性卷时,相应的 Trident 卷将更新为 " 正在删除 " 状态。删除卷快照以删除Asta Trdent 卷。

## 部署卷快照控制器

如果您的Kubernetes分发版不包含快照控制器和CRD、则可以按如下所示进行部署。

#### 步骤

1. 创建卷快照CRD。

```
cat snapshot-setup.sh
#!/bin/bash
# Create volume snapshot CRDs
kubectl apply -f https://raw.githubusercontent.com/kubernetes-
csi/external-snapshotter/release-
6.1/client/config/crd/snapshot.storage.k8s.io_volumesnapshotclasses.yaml
kubectl apply -f https://raw.githubusercontent.com/kubernetes-
csi/external-snapshotter/release-
6.1/client/config/crd/snapshot.storage.k8s.io_volumesnapshotcontents.yam
l
kubectl apply -f https://raw.githubusercontent.com/kubernetes-
csi/external-snapshotter/release-
6.1/client/config/crd/snapshot.storage.k8s.io_volumesnapshots.yaml
```
### 2. 创建快照控制器。

```
kubectl apply -f https://raw.githubusercontent.com/kubernetes-
csi/external-snapshotter/release-6.1/deploy/kubernetes/snapshot-
controller/rbac-snapshot-controller.yaml
kubectl apply -f https://raw.githubusercontent.com/kubernetes-
csi/external-snapshotter/release-6.1/deploy/kubernetes/snapshot-
controller/setup-snapshot-controller.yaml
```
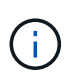

如有必要、打开 deploy/kubernetes/snapshot-controller/rbac-snapshotcontroller.yaml 并更新 namespace 命名空间。

## 相关链接

- ["](https://docs.netapp.com/zh-cn/trident-2310/trident-concepts/snapshots.html)[卷](https://docs.netapp.com/zh-cn/trident-2310/trident-concepts/snapshots.html)[快照](https://docs.netapp.com/zh-cn/trident-2310/trident-concepts/snapshots.html)["](https://docs.netapp.com/zh-cn/trident-2310/trident-concepts/snapshots.html)
- ["VolumeSnapshotClass"](https://docs.netapp.com/zh-cn/trident-2310/trident-reference/objects.html)

#### 版权信息

版权所有 © 2024 NetApp, Inc.。保留所有权利。中国印刷。未经版权所有者事先书面许可,本文档中受版权保 护的任何部分不得以任何形式或通过任何手段(图片、电子或机械方式,包括影印、录音、录像或存储在电子检 索系统中)进行复制。

从受版权保护的 NetApp 资料派生的软件受以下许可和免责声明的约束:

本软件由 NetApp 按"原样"提供,不含任何明示或暗示担保,包括但不限于适销性以及针对特定用途的适用性的 隐含担保,特此声明不承担任何责任。在任何情况下,对于因使用本软件而以任何方式造成的任何直接性、间接 性、偶然性、特殊性、惩罚性或后果性损失(包括但不限于购买替代商品或服务;使用、数据或利润方面的损失 ;或者业务中断),无论原因如何以及基于何种责任理论,无论出于合同、严格责任或侵权行为(包括疏忽或其 他行为),NetApp 均不承担责任,即使已被告知存在上述损失的可能性。

NetApp 保留在不另行通知的情况下随时对本文档所述的任何产品进行更改的权利。除非 NetApp 以书面形式明 确同意,否则 NetApp 不承担因使用本文档所述产品而产生的任何责任或义务。使用或购买本产品不表示获得 NetApp 的任何专利权、商标权或任何其他知识产权许可。

本手册中描述的产品可能受一项或多项美国专利、外国专利或正在申请的专利的保护。

有限权利说明:政府使用、复制或公开本文档受 DFARS 252.227-7013(2014 年 2 月)和 FAR 52.227-19 (2007 年 12 月)中"技术数据权利 — 非商用"条款第 (b)(3) 条规定的限制条件的约束。

本文档中所含数据与商业产品和/或商业服务(定义见 FAR 2.101)相关,属于 NetApp, Inc. 的专有信息。根据 本协议提供的所有 NetApp 技术数据和计算机软件具有商业性质,并完全由私人出资开发。 美国政府对这些数 据的使用权具有非排他性、全球性、受限且不可撤销的许可,该许可既不可转让,也不可再许可,但仅限在与交 付数据所依据的美国政府合同有关且受合同支持的情况下使用。除本文档规定的情形外,未经 NetApp, Inc. 事先 书面批准,不得使用、披露、复制、修改、操作或显示这些数据。美国政府对国防部的授权仅限于 DFARS 的第 252.227-7015(b)(2014 年 2 月)条款中明确的权利。

商标信息

NetApp、NetApp 标识和 <http://www.netapp.com/TM> 上所列的商标是 NetApp, Inc. 的商标。其他公司和产品名 称可能是其各自所有者的商标。